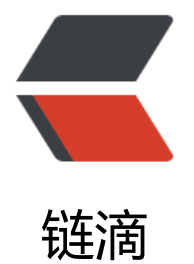

## 在 Nginx/Tengi[ne 服](https://ld246.com)务器上安装证书

作者:Leif160519

- 原文链接:https://ld246.com/article/1566540774976
- 来源网站:[链滴](https://ld246.com/member/Leif160519)
- 许可协议:[署名-相同方式共享 4.0 国际 \(CC BY-SA 4.0\)](https://ld246.com/article/1566540774976)

```
<p><img src="https://ld246.com/images/img-loading.svg" alt="" data-src=""><br>
本文摘自阿里云:<a href="https://ld246.com/forward?goto=https%3A%2F%2Fhelp.aliyun.co
%2Fdocument detail%2F98728.html" target=" blank" rel="nofollow ugc">https://help.aliyun.
om/document_detail/98728.html</a></p>
<blockquote>
<p>原文中的某些 nginx 配置根据本人实际情况做了修改,故与原文有些出入。</p>
</blockquote>
<p>您可以从阿里云 SSL 证书服务控制台下载证书安装到您的 Nginx/Tengine 服务器上。</p>
<h2 id="背景信息">背景信息</h2>
<p>本文档以 CentOS 7、Nginx 1.15.6 为例。</p>
<p>本文档证书名称以 domain name 为示例,如证书文件名称为 domain name.pem,证书密钥
件名称为 domain name.key。</p>
<p>下载的 Nginx 证书压缩文件解压后包含:</p>
|<sub>u</sub>|<li>.pem:证书文件。PEM 文件的扩展名为 CRT 格式。</li>
<li>.key:证书的密钥文件。申请证书时如果未选择自动创建 CRS, 则下载的证书文件压缩包中不会
含.key 文件,需要您将自己手动常见的私钥文件拷贝到 cert 目录下。</li>
\langle/ul\rangle<blockquote>
<p><strong>说明</strong> <strong>.pem</strong> 扩展名的证书文件采用 Base64-encoded
的 PEM 格式文本文件,您可根据需要修改成其他扩展名。<br>
证书的格式详见<a href="https://ld246.com/forward?goto=https%3A%2F%2Fhelp.aliyun.com
2Fknowledge_detail%2F42214.html" target="_blank" rel="nofollow ugc">主流数字证书都有哪
格式</a>。</p>
</blockquote>
<h2 id="操作指南">操作指南</h2>
\langleol><li><p>登录阿里云 <a href="https://ld246.com/forward?goto=https%3A%2F%2Fyundunnext.con
ole.aliyun.com%2F%3Fp%3Dcasnext%23%2Foverview%2Fcn-hangzhou" target="_blank" rel=
nofollow ugc">SSL 证书控制台</a>。</p>
\langle/li\rangle<|i><p>在 SSL 证书页面,点击已签发标签,定位到需要下载的证书并单击证书卡片右下角的下载打开
书下载对话框。<br>
<a href="https://ld246.com/forward?goto=http%3A%2F%2Fstatic-aliyun-doc.oss-cn-hangzh
u.aliyuncs.com%2Fassets%2Fimg%2F66002%2F156274614339176_zh-CN.jpg" target="_blank"
rel="nofollow ugc"><img src="https://ld246.com/images/img-loading.svg" alt="null" data-sr
="http://static-aliyun-doc.oss-cn-hangzhou.aliyuncs.com/assets/img/66002/15627461433917
zh-CN.jpg"> </a> </p>
\langle/li\rangle<li><p>在证书下载对话框中定位到 Nginx/Tengine 服务器,并单击右侧操作栏的下载将 Nginx 版证书
缩包下载到本地。</p>
</li>
<li><p>解压 Nginx 证书。</p>
<p>您将看到文件夹中有 2 个文件:</p>
|<sub>u</sub>|<li>证书文件(以.pem 为后缀或文件类型)</li>
<li>密钥文件(以.key 为后缀或文件类型)</li>
\langle/ul\rangle<p><a href="https://ld246.com/forward?goto=http%3A%2F%2Fstatic-aliyun-doc.oss-cn-ha
gzhou.aliyuncs.com%2Fassets%2Fimg%2F66002%2F156274614333690_zh-CN.png" target="_
```
lank" rel="nofollow ugc"><img src="https://ld246.com/images/img-loading.svg" alt="null" d ta-src="http://static-aliyun-doc.oss-cn-hangzhou.aliyuncs.com/assets/img/66002/156274614 33690\_zh-CN.png"></a></p>  $\langle$ /li $\rangle$  $<$  $|i>$ <p>在 Nginx 安装目录下创建 cert 目录,并将下载的证书文件和密钥文件拷贝到 cert 目录中。</p> </li>  $<$ /ol> <blockquote> <p><strong>说明</strong> 如果您在申请证书时选择手动创建 CSR 文件,请将对应的密钥文件 到 cert 目录中,并命名为 domain name.key。</p> </blockquote> <p>6.打开 Nginx 安装目录 &gt; conf 文件夹 &gt; nginx.conf 文件, 在 nginx.conf 文件中找到以 属性:</p> <pre><code class="highlight-chroma"><span class="highlight-line"><span class="highlight cl"># HTTPS server </span></span><span class="highlight-line"><span class="highlight-cl">server { </span></span><span class="highlight-line"><span class="highlight-cl"> listen 443 ssl ht p2 default\_server; </span></span><span class="highlight-line"><span class="highlight-cl"> listen [::]:443 ssl http2 default server;  $\langle$ span> $\langle$ span> $\langle$ span class="highlight-line"> $\langle$ span class="highlight-cl"> server name ; </span></span><span class="highlight-line"><span class="highlight-cl"> root /usr/share nginx/html; </span></span><span class="highlight-line"><span class="highlight-cl"> ssl\_certificate "/ tc/pki/nginx/server.crt"; </span></span><span class="highlight-line"><span class="highlight-cl"> ssl\_certificate\_k y "/etc/pki/nginx/private/server.key"; </span></span><span class="highlight-line"><span class="highlight-cl"> ssl\_session\_cac e shared:SSL:1m; </span></span><span class="highlight-line"><span class="highlight-cl"> ssl\_session\_tim out 10m; </span></span><span class="highlight-line"><span class="highlight-cl"> ssl\_ciphers HIG :!aNULL:!MD5; </span></span><span class="highlight-line"><span class="highlight-cl"> ssl\_prefer\_serve \_ciphers on; </span></span><span class="highlight-line"><span class="highlight-cl"> # Load configu ation files for the default server block. </span></span><span class="highlight-line"><span class="highlight-cl"> include /etc/ng nx/default.d/\*.conf; </span></span><span class="highlight-line"><span class="highlight-cl"> </span></span><span class="highlight-line"><span class="highlight-cl"> location / { </span></span><span class="highlight-line"><span class="highlight-cl"> } </span></span><span class="highlight-line"><span class="highlight-cl"> </span></span><span class="highlight-line"><span class="highlight-cl"> error\_page 404 404.html; </span></span><span class="highlight-line"><span class="highlight-cl"> location = /40x html { </span></span><span class="highlight-line"><span class="highlight-cl"> } </span></span><span class="highlight-line"><span class="highlight-cl"> </span></span><span class="highlight-line"><span class="highlight-cl"> error page 500 502 503 504 /50x.html; </span></span><span class="highlight-line"><span class="highlight-cl"> location = /50x html {

</span></span><span class="highlight-line"><span class="highlight-cl"> } </span></span><span class="highlight-line"><span class="highlight-cl">} </span></span></code></pre> <p>修改 nginx.conf 文件如下:</p> <pre><code class="highlight-chroma"><span class="highlight-line"><span class="highlight cl"># 以下属性中以ssl开头的属性代表与证书配置有关,其他属性请根据自己的需要进行配置。 </span></span><span class="highlight-line"><span class="highlight-cl">server { </span></span><span class="highlight-line"><span class="highlight-cl"> listen 443; </span></span><span class="highlight-line"><span class="highlight-cl"> server\_name lo alhost; # localhost修改为您证书绑定的域名。 </span></span><span class="highlight-line"><span class="highlight-cl"> ssl on; #设置为 n启用SSL功能。 </span></span><span class="highlight-line"><span class="highlight-cl"> ssl\_certificate /e c/nginx/ssl/domain name.pem; #将domain name.pem替换成您证书的文件名。 </span></span><span class="highlight-line"><span class="highlight-cl"> ssl\_certificate\_k y /etc/nginx/ssl/domain name.key; #将domain name.key替换成您证书的密钥文件名。 </span></span><span class="highlight-line"><span class="highlight-cl"> ssl\_session\_tim out 5m; </span></span><span class="highlight-line"><span class="highlight-cl"> ssl\_ciphers EC HE-RSA-AES128-GCM-SHA256:ECDHE:ECDH:AES:HIGH:!NULL:!aNULL:!MD5:!ADH:!RC4; #使用 加密套件。  $\langle$ span> $\langle$ span> $\langle$ span class="highlight-line"> $\langle$ span class="highlight-cl"> ssl\_protocols T Sv1 TLSv1.1 TLSv1.2; #使用该协议进行配置。 </span></span><span class="highlight-line"><span class="highlight-cl"> ssl\_prefer\_serve \_ciphers on; </span></span><span class="highlight-line"><span class="highlight-cl"> root /usr/share nginx/html; #站点目录。 </span></span><span class="highlight-line"><span class="highlight-cl"> </span></span><span class="highlight-line"><span class="highlight-cl"> location / { </span></span><span class="highlight-line"><span class="highlight-cl"> index index.h ml index.htm;  $\langle$ span> $\langle$ span> $\langle$ span class="highlight-line"> $\langle$ span class="highlight-cl">  $\rangle$ </span></span><span class="highlight-line"><span class="highlight-cl"> </span></span><span class="highlight-line"><span class="highlight-cl"> error page 404 404.html;  $\langle$ span> $\langle$ span> $\langle$ span class="highlight-line"> $\langle$ span class="highlight-cl"> location = /40x html { </span></span><span class="highlight-line"><span class="highlight-cl"> } </span></span><span class="highlight-line"><span class="highlight-cl"> </span></span><span class="highlight-line"><span class="highlight-cl"> error\_page 500 502 503 504 /50x.html; </span></span><span class="highlight-line"><span class="highlight-cl"> location = /50x html {  $\langle$ span> $\langle$ span> $\langle$ span class="highlight-line"> $\langle$ span class="highlight-cl">  $\rangle$  $\langle$ span> $\langle$ span> $\langle$ span class="highlight-line"> $\langle$ span class="highlight-cl">} </span></span><span class="highlight-line"><span class="highlight-cl"> </span></span></code></pre> <blockquote> <p>注意: 若有多个域名指向同一台服务器 IP 地址, 则复制上述配置, 粘贴在下方, 改一下对应的 < ode>server\_name</code>,证书地址和证书名称即可</p> </blockquote> <p>7.保存 nginx.conf 文件后退出。</p> <p>8.重启 Nginx 服务器。</p> <blockquote>

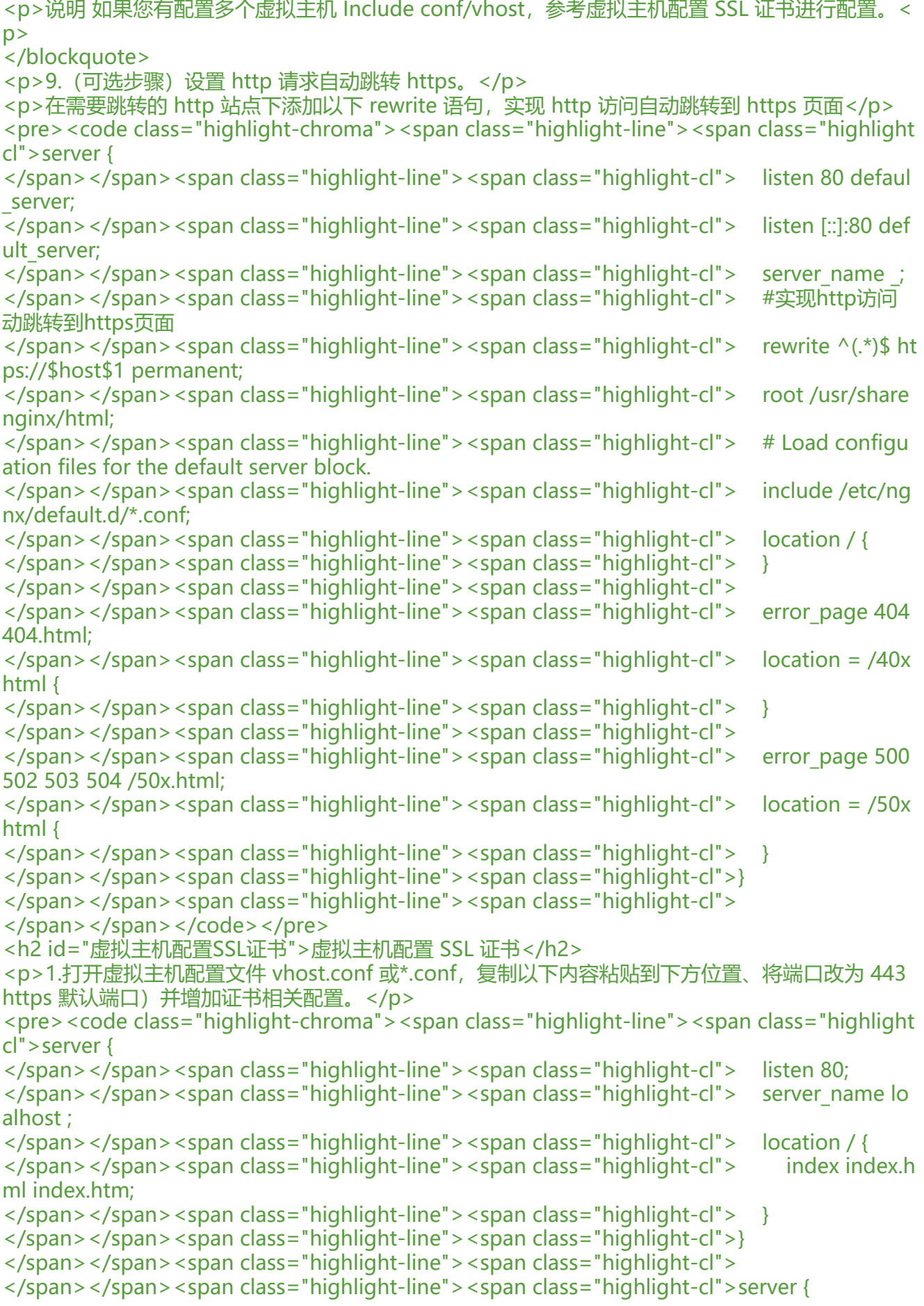

</span></span><span class="highlight-line"><span class="highlight-cl"> listen 443; </span></span><span class="highlight-line"><span class="highlight-cl"> server name lo alhost; </span></span><span class="highlight-line"><span class="highlight-cl"> ssl on; </span></span><span class="highlight-line"><span class="highlight-cl"> ssl\_certificate ce t/domain name.pem; #将domain name.pem替换成您证书的文件名。 </span></span><span class="highlight-line"><span class="highlight-cl"> ssl\_certificate\_k y cert/domain name.key; #将domain name.key替换成您证书的密钥文件名。 </span></span><span class="highlight-line"><span class="highlight-cl"> ssl\_session\_tim out 5m; </span></span><span class="highlight-line"><span class="highlight-cl"> ssl\_ciphers EC HE-RSA-AES128-GCM-SHA256:ECDHE:ECDH:AES:HIGH:!NULL:!aNULL:!MD5:!ADH:!RC4; </span></span><span class="highlight-line"><span class="highlight-cl"> ssl\_protocols T Sv1 TLSv1.1 TLSv1.2; </span></span><span class="highlight-line"><span class="highlight-cl"> ssl\_prefer\_serve \_ciphers on; </span></span><span class="highlight-line"><span class="highlight-cl"> location / { </span></span><span class="highlight-line"><span class="highlight-cl"> index index.h ml index.htm;  $\langle$ span> $\langle$ span> $\langle$ span class="highlight-line"> $\langle$ span class="highlight-cl">  $\rangle$ </span></span><span class="highlight-line"><span class="highlight-cl">} </span></span></code></pre> <p>2.保存 nginx.conf 文件后退出。</p> <p>3.重启 Nginx 服务器。</p> <p>安装证书相关文档:</p>  $|<sub>u</sub>|$ <li><a href="https://ld246.com/forward?goto=https%3A%2F%2Fhelp.aliyun.com%2Fdocum nt\_detail%2F98576.html%23concept-omf-lxn-yfb" title="您可以将下载的证书安装到Tomcat服 器上。Tomcat支持PFX格式和JKS两种格式的证书,您可根据您Tomcat的版本择其中一种格式的证 安装到Tomcat上。" target=" blank" rel="nofollow ugc">在 Tomcat 服务器上安装 SSL 证书</a </li> <li><a href="https://ld246.com/forward?goto=https%3A%2F%2Fhelp.aliyun.com%2Fdocum nt detail%2F98727.html%23concept-zsp-d1x-yfb" title="您可以将从阿里云SSL证书控制台下载 证书安装到您的Apache服务器上,使Apache服务器支持 HTTPS安全访问 。" target=" blank" rel= nofollow ugc">在 Apache 服务器上安装 SSL 证书</a></li> <li><a href="https://ld246.com/forward?goto=https%3A%2F%2Fhelp.aliyun.com%2Fdocum nt detail%2F102450.html%23concept-cfn-yf2-kgb" title="本文档为您介绍了如何在Ubuntu系统 及Apache2中安装阿里云SSL证书。" target="\_blank" rel="nofollow ugc">Ubuntu 系统 Apache 2 部署 SSL 证书</a></li> <li><a href="https://ld246.com/forward?goto=https%3A%2F%2Fhelp.aliyun.com%2Fdocum nt detail%2F42215.html%23concept-ccz-hcv-ydb" target=" blank" rel="nofollow ugc">我获 到的数字证书如何配置在自己的 Apache 中?</a></li> <li><a href="https://ld246.com/forward?goto=https%3A%2F%2Fhelp.aliyun.com%2Fdocum nt detail%2F98729.html%23concept-ntq-f1x-yfb" title="您可将下载的阿里云SSL证书安装到IIS 务器上,使您的IIS服务器支持HTTPS安全访问。" target="\_blank" rel="nofollow ugc">在 IIS 服 器上安装证书</a></li> <li><a href="https://ld246.com/forward?goto=https%3A%2F%2Fhelp.aliyun.com%2Fdocum nt detail%2F102939.html%23concept-i2b-cdb-mgb" title="本文档介绍了CentOS系统下Tomcat 8.5或9部署SSL证书的操作说明。" target="\_blank" rel="nofollow ugc">CentOS 系统 Tomcat 8.5 9部署 SSL 证书</a></li> <li><a href="https://ld246.com/forward?goto=https%3A%2F%2Fhelp.aliyun.com%2Fdocum nt\_detail%2F63624.html%23concept-jrz-bbw-ydb" target="\_blank" rel="nofollow ugc">Jetty 服务器配置 SSL 证书</a></li>  $\langle$ /ul $\rangle$ 

```
<blockquote>
<p>注意:若 nginx 版本在 1.15 之后,请将 <code>ssl on;</code> 设置为 <code> listen 443 ssl
</code> 即可</p>
</blockquote>
<pre><code class="highlight-chroma"><span class="highlight-line"><span class="highlight
cl">server {
</span></span><span class="highlight-line"><span class="highlight-cl"> listen 443 ssl;
</span></span><span class="highlight-line"><span class="highlight-cl"> server name leif
fun;
</span></span><span class="highlight-line"><span class="highlight-cl"> #ssl on;
</span></span><span class="highlight-line"><span class="highlight-cl"> ···
```
</span></span></code></pre>